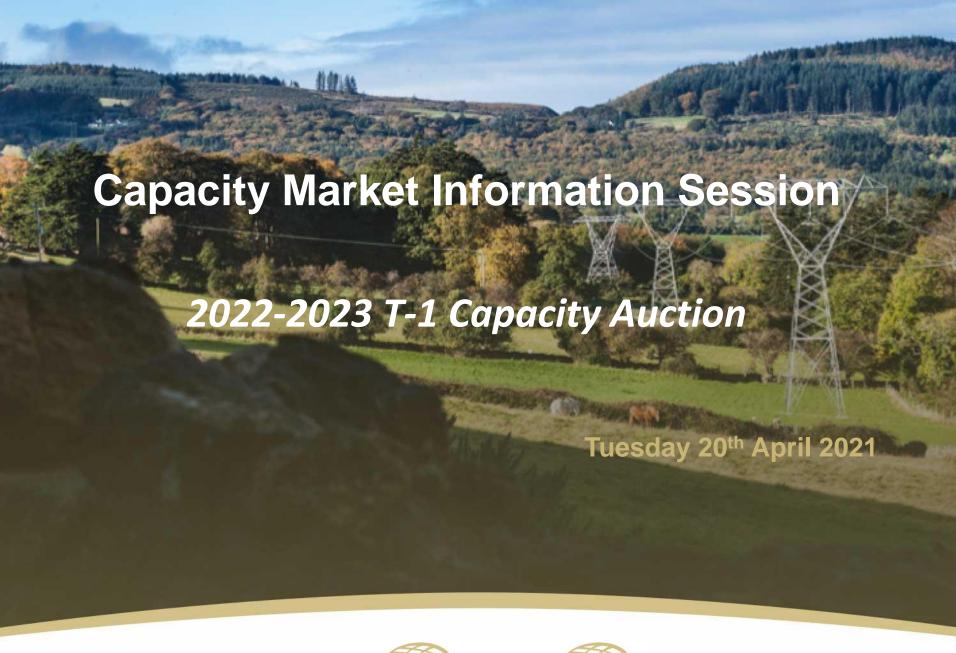

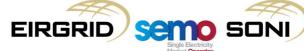

### **Disclaimer**

- Whilst every effort is made to provide information that is useful and care has been taken in the preparation of the information, EirGrid and SONI give no warranties or representations, expressed or implied, of any kind, with respect to the contents of this document, including without limitation, its quality, accuracy and completeness.
- Prior to taking business decisions, interested parties should not rely on the data set out in this document as a substitute for obtaining separate and independent advice in relation to the matters covered by this document. Information in this document does not amount to a recommendation or advice in respect of any possible investment. The use of information contained within this document for any form of decision making is done at the user's own risk. This should be read in conjunction with the Capacity Market Code.
- EirGrid and SONI and their respective advisers, consultants and other contributors to this document (or their
  respective associated companies, businesses, partners, directors, officers or employees) hereby exclude to the
  fullest extent permitted by law, all and any liability for any errors, omissions, defects or misrepresentations in the
  information contained in this document, or for any loss or damage suffered by persons who use or rely on such
  information (including by reason of negligence, negligent misstatement or otherwise).

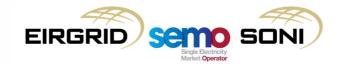

## Agenda

- Introduction Shelley
- Upcoming Key Dates Shelley
- Initial Auction Information Pack Shelley
- Where to find the Forms? Lynda
  - Qualification
  - Exceptions
- Breakdown of Qualification Forms Lynda
  - New
  - Existing
  - Implementation Plans for New Capacity
  - New Features Marc
- Capacity Market Platform (CMP) Shelley
- Form Checks reoccurring corrections Shelley
- Q&A

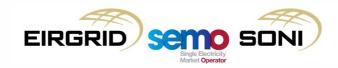

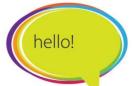

#### Introduction

Capacity Market page on the <u>SEMO website</u> (for CM information and additional resources)

#### Capacity Market

The Capacity Market is a mechanism to ensure that the electricity supply in Ireland and Northern Ireland continues to meet demand.

The Capacity Market is designed to help ensure that the generation capacity in Ireland and Northern Ireland (including Storage, Demand Side Units and Interconnector capacity) is sufficient to meet demand and that the regulatory approved generation adequacy standard is satisfied. It is a competitive auction-based design where the most efficient and lowest cost capacity is most likely to be successful. This design helps to promote the short-term and long term interests of consumers of electricity across Ireland and Northern Ireland with respect to price, quality, reliability and security of supply of electricity.

Only those units who are successful in the capacity auctions will receive capacity payments. Capacity providers that are successful in the capacity auction will be paid regular payments during the year for each MW of capacity they successfully sold to the market in the Auction. In return, capacity providers that have been successful in the Auction are required to deliver on their Capacity Market obligations. These include making available the awarded capacity and providing sufficient energy to satisfy their awarded capacity through participation in the day-ahead, intraday and balancing market and paying difference charges where the energy price exceeds the strike price. It should be noted that generators and other units operating in the Single Electricity Market (SEM) can also earn revenue from the energy market and system services.

#### How It Works

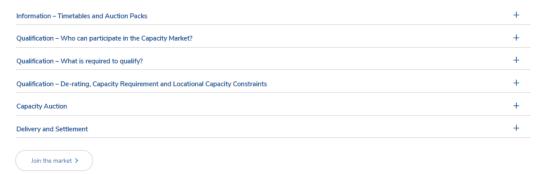

#### Auction Document Library

| Auction Name                                 | Auction Date |
|----------------------------------------------|--------------|
| 2018/2019 T-1                                | 15/12/2017   |
| Initial Auction Information Pack IAIP1819T-1 |              |
| Final Auction Information Pack FAIP1819T-1   |              |
| Final Capacity Auction Results FCAR1819T-1   |              |

## Introduction

 Capacity Market Publications page on the SEMO website (for CM Registration and Qualification Forms)

| Serno Markets Market Data Publications Rules & Modifications Training |                  |            | SEMOpx MPI CMP | Contact Q |
|-----------------------------------------------------------------------|------------------|------------|----------------|-----------|
| General Publications                                                  |                  |            |                |           |
| ALL CAPACITY MARKET                                                   | BALANCING MARKET |            |                |           |
| Advanced Filters ~                                                    |                  |            |                |           |
| Type Name                                                             | Uploaded ♥       | Amended ~  | Comments       | Status    |
| C31, C32d Capacity Market - Qualification Data (APS)                  | 19/06/2020       | 19/06/2020 |                |           |
| C31, C32c Capacity Market - Qualification Data (AGU)                  | 19/06/2020       | 19/06/2020 |                |           |
| C31, C32b Capacity Market - Qualification Data (CCU)                  | 19/06/2020       | 19/06/2020 |                |           |
| C31 C32e Capacity Market - Qualification Data - (CU)                  | 19/06/2020       | 19/06/2020 |                |           |
| C31 C32 Capacity Market - Qualification Data Guide ('Read Me' tab)    | 19/06/2020       | 19/06/2020 |                |           |
| C14 Capacity Market - Form of Authority                               | 19/06/2020       | 19/06/2020 |                |           |
| CO1, CO2, C11 Capacity Market - Party and Unit Registration           | 19/06/2020       | 19/06/2020 |                |           |

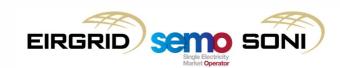

## **Upcoming Key Dates**

Table 1 from Capacity Auction Timetable – <u>2022-2023 T-1 Capacity Auction Timetable</u>

| Category      | Appendix C | Event                                 | Date & Time |
|---------------|------------|---------------------------------------|-------------|
| Info          | A.1        | Initial Auction Information Pack Date | 13/04/2021  |
| Qualification | A.2        | Opt-out Notification Date             | 27/04/2021  |
| Qualification | A.3        | Exception Application Date            | 11/05/2021  |
| Qualification | A.4        | Qualification Application Date        | 11/05/2021  |

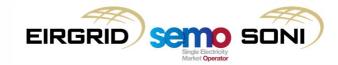

# nitial Auction Information Pack

<u>Initial Auction Information Pack</u> for 2022-2023 T-1 Capacity Auction:

#### The IAIPs contain information on:

- De-Rating Curves
- Final Capacity Requirement
- Locational Capacity Constraints
- Auction Price Cap
- Performance Securities
- Increase and Decrease Tolerance
- Capacity Auction Timetable

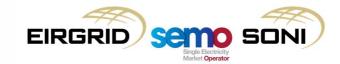

## Where to find the Forms?

Qualification Forms can be downloaded here:

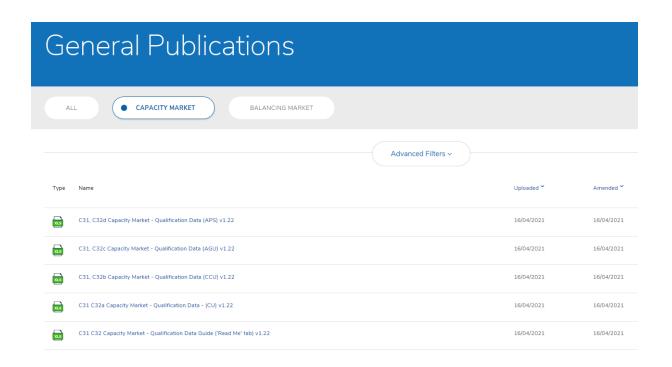

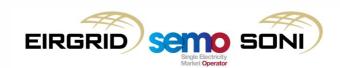

#### Where to find the forms?

- Exceptions process
- All applications for exceptions including:
  - Unit Specific Price Caps (USPCs)
  - Maximum Capacity Duration > 1 year
     Should be sent <u>directly</u> to the RAs

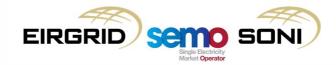

#### **Breakdown of Qualification Forms**

Please note, if your Party is Registered in the Balancing Market and you have received a PY ID, PT ID and Unit ID for this Party, then these details should be used across all Markets, including the Capacity Market.

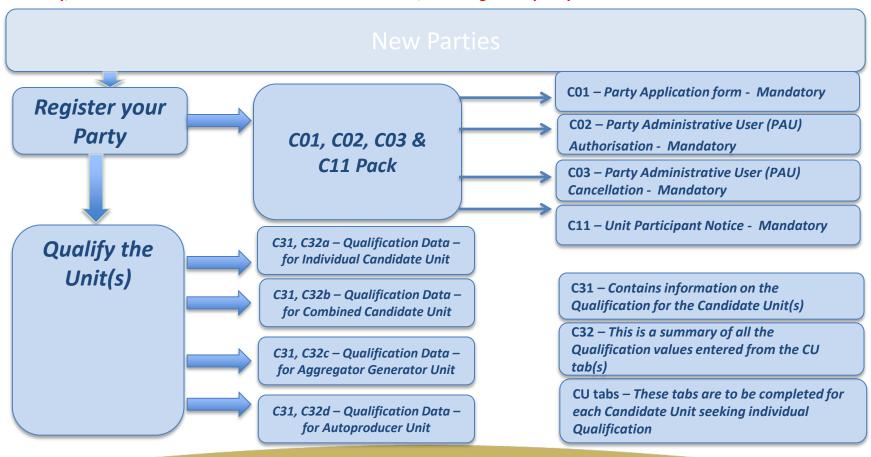

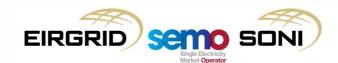

## **Breakdown of Qualification Packs**

#### **Existing Party**

Qualify the Unit(s)

C31, C32a – Qualification Data – for Individual Candidate Unit

C31, C32b – Qualification Data – for Combined Candidate Unit

C31, C32c – Qualification Data – for Aggregator Generator Unit

C31, C32d – Qualification Data – for Autoproducer Unit

New or Existing Capacity?

A Unit is classified as Existing if it is commissioned under the relevant Grid Code, i.e. has an Op Cert to the value applied for.

C11 - Unit Participant Notice - Mandatory

CO2 – Party Administrative User (PAU) Authorisation - Mandatory

CO3 – Party Administrative User (PAU)
Cancellation - Mandatory

C31 – Contains information on the Qualification for the Candidate Unit(s)

C32 – This is a summary of all the Qualification values entered from the CU tab(s)

CU tabs – These tabs are to be completed for each Candidate Unit seeking individual Qualification

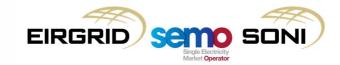

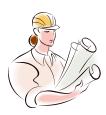

# Implementation Plans for New Capacity

- An Implementation Plan must be completed for each Candidate Unit seeking to qualify New Capacity in the current Capacity Action - Capacity Market Code Section <u>E.7.5.</u>
- Implementation Plan forms are located within the Qualification Packs which can be downloaded from the SEMO website.
- Please refer to <u>Section J.2</u> of the Capacity Market Code for details of required Implementation Plan content.

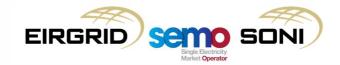

#### **New Features**

- Annual Run Hour limits
- the System Operators require any party seeking to qualify capacity to declare any limits on the number of hours that the Candidate Unit can run over the duration of the Capacity Year at an output equal to the Initial Capacity provided.
- These limits may arise for Candidate Units that must comply with any relevant environmental legislation or otherwise (including emissions to air, water, noise etc).
- A value of between zero and 8,760 hours must be entered into the corresponding cell on the CU tab for the relevant Candidate Unit. Where the value is less than 8,760 hours, details of the relevant limits should be provided in the form of supporting documentation.

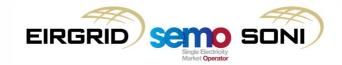

#### **New Features**

• Two additional tick boxes in the 'Confirmation and Signature' tab in CU forms

| Supporting Documents                                                             | Relevance                                                            | Submission Format            | Complete |
|----------------------------------------------------------------------------------|----------------------------------------------------------------------|------------------------------|----------|
| Emissions calculations for the purposes of assessing compliance with CO2 Limits. | Required                                                             | PDF document emailed to SEMO |          |
| ICITNET ENVIRONMENTAL LIMITS                                                     | Required where Duration in hours<br>(Annual) is less than 8760 hours | PDF document emailed to SEMO |          |

- Note on CO<sub>2</sub> emissions as described in the Clean Energy Package
  - Existing units who commenced commercial production prior to 4<sup>th</sup> July 2019 are <u>not required</u> to submit specific emissions values as described in EU 2019/943 the 'Clean Energy Package'.
  - Units who commenced commercial production after 4<sup>th</sup> July 2019 <u>are required</u> to submit specific emissions values.

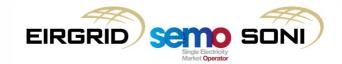

## Capacity Market Platform (CMP)

- All Capacity Auctions will take place via an online program known as the Capacity Market Platform (CMP). CMP is provided by the vendor Unicorn Systems.
- Access to CMP is granted through the registration process. All users will require a <u>user name</u>, <u>password</u> and <u>digital certificate</u> in order to log into the CMP successfully.
- There are 3 types of user access:
- Capacity Market Participant Trading User (CMP Guide)
  <a href="https://www.sem-o.com/documents/general-publications/Capacity-Market-CMPT-Guide.pdf">https://www.sem-o.com/documents/general-publications/Capacity-Market-CMPT-Guide.pdf</a>
- Capacity Market Participant Reporting User (CMP Guide)
  <a href="https://www.sem-o.com/documents/general-publications/Capacity-Market-CMPR-Guide.pdf">https://www.sem-o.com/documents/general-publications/Capacity-Market-CMPR-Guide.pdf</a>
- Capacity Market Participant Administrator User (CMP Guide)
  <a href="https://www.sem-o.com/documents/general-publications/Capacity-Market-CMPA-Guide.pdf">https://www.sem-o.com/documents/general-publications/Capacity-Market-CMPA-Guide.pdf</a>

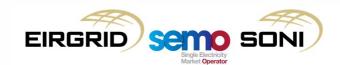

## Capacity Market Platform (CMP)

#### Tips for accessing CMP successfully:

- Clear your cache
- Use Google Chrome
- Access CMP website <a href="https://cmp.eirgrid.com">https://cmp.eirgrid.com</a>
- Select the correct Certificate (When you have selected the correct cert your username will prepopulate, if it does not pre-populate the incorrect cert could have been selected).
- Once the correct Cert is selected, the CMP page will open with the Username pre-populated. If the Username did not pre-populate, don't go any further, as typing in your Username does not work and you can be temporarily locked out of your account.
- If your Username has pre-populated then type in your password

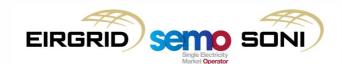

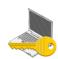

## Capacity Market Platform (CMP)

- ✓ Each CMPA User is responsible for managing user access as required on behalf of the Party. In order to have CMPA access, the Participant must be a Party Authorised User (PAU) or have been granted CMPA access. A PAU form is completed with the Registration Pack. \*\*Please note the C02 form is for the Capacity Market only. The B02 form is related to the PAU for the Balancing Market.\*\*
- CM Team will set up only PAUs for a Party granting them full access to CMP, including CMPA rights:
  - PAU sends an email to the Capacity Market Mailbox requesting access to CMP.
  - > PAU will be issued a digital Certificate to install onto their PC along with a guide to installing.
  - PAU then sends the Serial number and valid to/from dates of the Certificate.
  - CM Team complete the PAU set up.
- Subsequently, a PAU maintains user access on behalf of the Party and only Certificates are requested from the CM Team, as per the CMPA guide.
- ✓ Please ensure that requests relating to CMP access come directly from the affected user or from the PAU.
- ✓ Please note the same digital Certificate is used for <u>both</u> BM and CM Platforms. Therefore, please do not request the Certificates twice from different teams, in order to avoid access issues.
- If you have recently requested and installed a new Certificate, please ensure to forward details (the Serial number and valid to/from dates), so that your access to CMP can be updated.
- Note You are able to use the same cert on several computers. Details on the steps to follow can be provided on request.
- Users will not be required to access the CMP until the Provisional Qualification Results Date. We recommend users log into the CMP a week or two before the Provisional Qualification Results Date to ensure access.

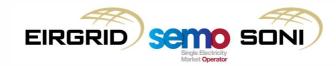

# Form Checks – reoccurring corrections

- Please ensure the PY, PT, CMU and CU IDs are formatted correctly i.e. PY\_xxxxxxx.
- Please ensure evidence is provided for the CO<sub>2</sub> emissions this includes evidence if you are within or above the threshold
- Please ensure an excel and PDF form is submitted in your application
- Please ensure the confirmation signature is attached with your Qualification application pack
- Please ensure the Initial Capacity and Nominated Capacity values are correct
  - If 0 MW is nominated and the candidate unit has a DECTOL of 100%, the unit will be qualified at 0 MW
- Please ensure you have submitted the correct unit ID/s for your party
- Please ensure the PY ID is submitted when asked for the PY, and similarly the PT is submitted where PT ID is requested
- Finally, please complete 2<sup>nd</sup> checks on all completed forms before submitting to the TSOs as any corrections will result in having to re-sign and re-submit qualification forms

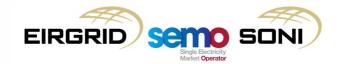

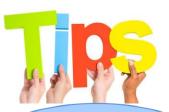

Any form completed with a
Confirmation and Signature tab must
be signed by the Company Director.
The signature tab scanned and
emailed along with the application to

#### CapacityMarket@sem-o.com

(for Existing Parties Qualification Forms)

#### CapacityMarketRegistration@

sem-o.com (for new Parties
 Registration Forms)

If you have any questions specific to your qualification forms, please ensure you submit them to the Capacity Market email address before the Qualification deadline.

Guidance notes are included along with some data entry cells to ensure full understanding of what is being requested.

Please read the "Read Me" guide. It provides an explanation of what is required in each form, and contains helpful information in completing the form correctly.

Please check all formatting of the information you are providing.

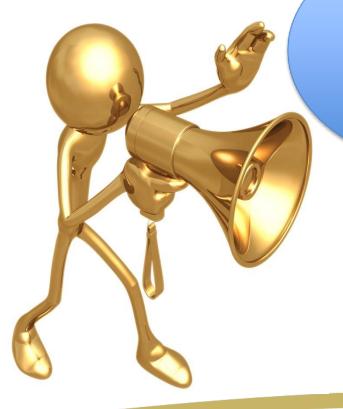

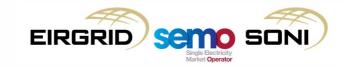

## **Questions**

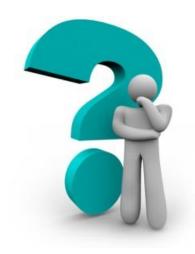

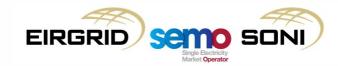

#### **Useful Links**

- CMC and CM Agreed Procedures
- 2022-2023 T-1 Capacity Auction <u>Timetable</u>
- 2022-2023 T-1 Capacity Auction <u>Initial Auction Information Pack</u>
- Capacity Market A Helicopter Guide to Understanding the Capacity Market
- Capacity Market The Quick Guide to Understanding Qualification
- Capacity Market A Helicopter Guide for the Capacity Auction
- Capacity Market Platform CMP Access User Guide Symantec Troubleshooting
- Export, Import and Renew Security Certificates PKI

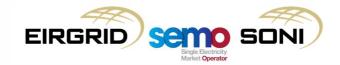

## **Capacity Market Contact Details**

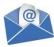

#### **Email Correspondence directly to Capacity Market Operations Front Office:**

<u>CapacityMarket@sem-o.com</u> for Qualification queries <u>CapacityMarketRegistration@sem-o.com</u> for Registration queries

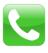

#### **Phone Correspondence:**

**ROI:** 1800 726772 **NI:** 0800 0726772

International: +353 (1) 2370584

Subscribe to Email Alerts for the Capacity Market.

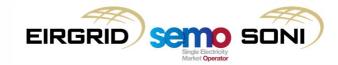